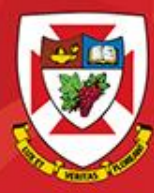

THE UNIVERSITY OF WINNIPEG

## ACS-1809-051 Web Design and Development

# Chapter 10

DISCOVER · ACHIEVE · BELONG

### ACS-1809-051 – Slides Used In The Course

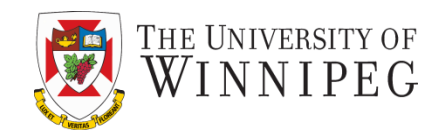

#### **A note on the use of these slides:**

These slides has been adopted and/or modified from the original for the use in this course. The author of the text have make these slides available to all (faculty, students, readers) and they obviously represent a *lot* of work on their part.

In return for use, please:

- If slides are being used (e.g., in a class) that the source be mentioned (after all, the author like people to use our book!)
- If any slides are being posted on a www site, note that they are adapted from (or perhaps identical to) the author original slides, and note their copyright of this material.

© McGraw-Hill Osborne Media 2013, HTML. A beginners guide, 5th Edition

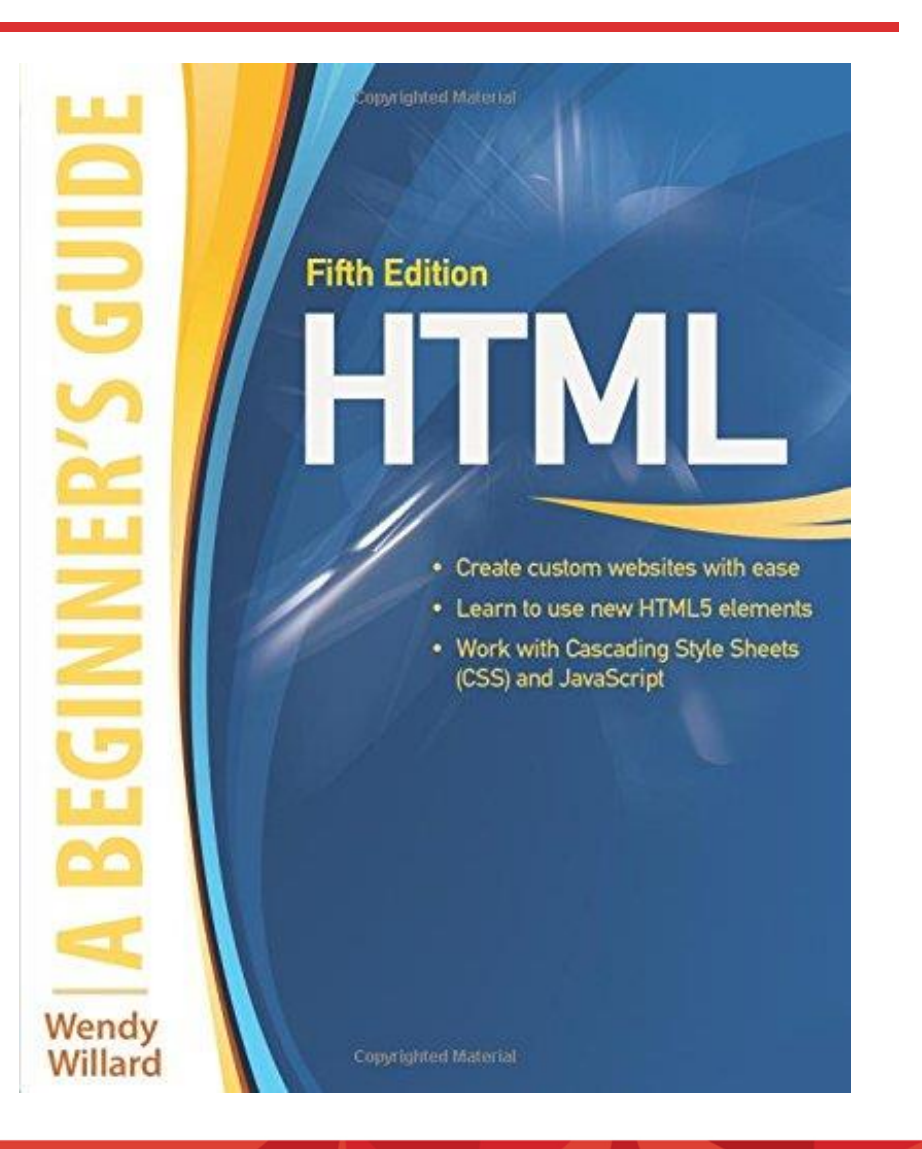

#### DISCOVER · ACHIEVE · BELONG

Creating Lists

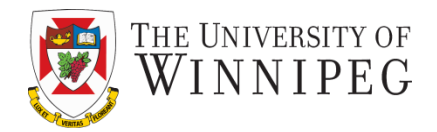

- Ordered Lists
- Unordered Lists
- Definition Lists
- Combination and Nesting of Lists
- Style Lists

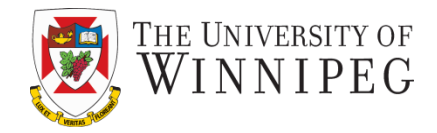

My favorite fruits are:

- 1. Raspberry
- 2. Strawberry
- 3. Apple

## HTML Code:

My favorite fruits are:  $\langle$ ol $>$ <li>Raspberry</li> <li>Strawberry</li> <li>Apple</li>  $<$ /ol>

## Ordered Lists – Type attribute

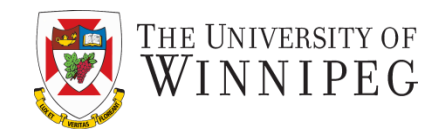

- To change the type of ordered list add the *type* attribute and its value to the opening *ol* tag*.*
- <ol type="I">

<li> Introduction</li> <li>Understanding HTML</li> <li>Basic Page Structures</li>  $<$ /ol>

- **Introduction**
- II. Understanding HTML
- III. Basic Page Structure

## Ordered List Types

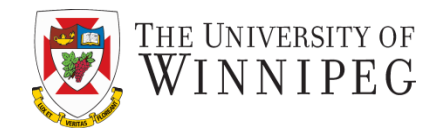

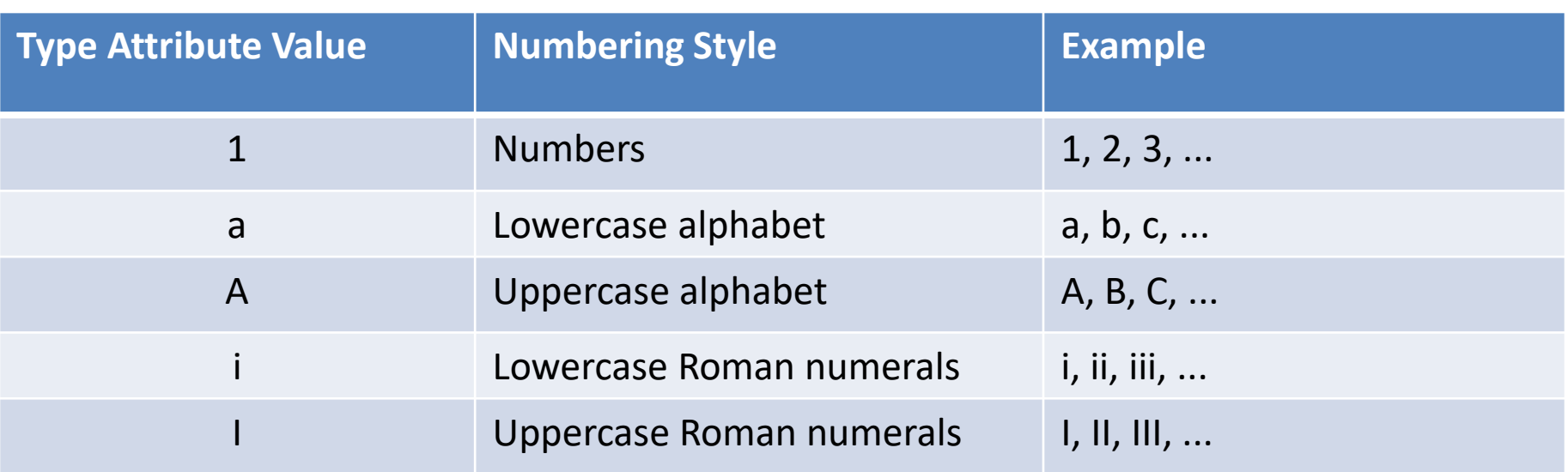

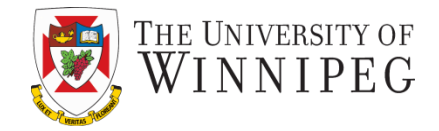

• You can change the starting number or letter of an ordered list using *start* attribute.

```
 <ol type="a" start="3">
   <li>Color</li>
   <li>Working with text</li>
   <li>Working with links</li>
</ol>
```

```
c. Color
```
- d. Working with text
- e. Working with links

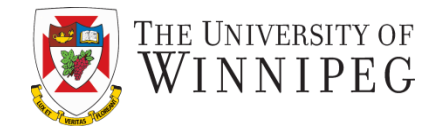

• You can add the value attribute to the specific li tag to change an individual value

```
 <ol type="a" start="3">
   <li> Color</li>
   <li>Working with text</li>
   <li value="7">Working with links</li>
</ol>
```

```
c. Color
```
- d. Working with text
- g. Working with links

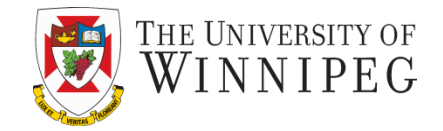

An unordered list looks like:

- Red
- **Green**
- Blue

## HTML Code:

<ul> <li>Red</li> <li>Green</li> <li>Blue</li>  $<$ /ul>

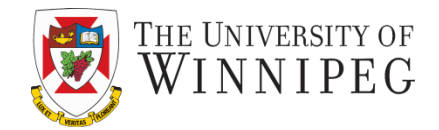

## HTML Code:

<dl>

<dt>W3C</dt>

<dd> The World Wide Web Consortium was created in 1994 to develop standards and protocols for the World Wide Web.</dd> <dt>HTML</dt>

<dd> Hypertext Markup Language is the authoring language used to create documents for the World Wide Web.</dd>

 $\langle d|$ 

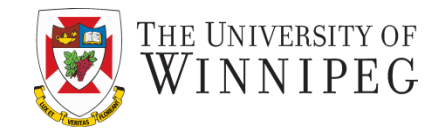

W3C

The World Wide Web Consortium was created in 1994 to develop standards and protocols for the World Wide Web.

**HTML** 

Hypertext Markup Language is the authoring language used to create documents for the World Wide Web.

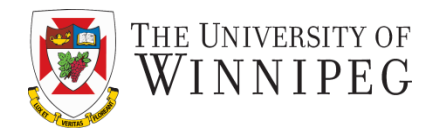

- I. Introduction
- II. Part 1
	- A. Description
	- B. Example
		- 1. Reference 1
		- 2. Reference 2
- III. Part 2
- IV. Summery

### HTML Code

<ol type="I"> <li>Introduction</li>  $<$ li>Part 1 $<$ /li> <ol type="A"> <li>Description</li> <li>Example</li>  $\le$ ol type="1"> <li> Reference 1</li> <li> Reference 2</li>  $<$ /ol>  $<$ /ol> <li>Part 2</li> <li>Summery</li>  $<$ /ol>

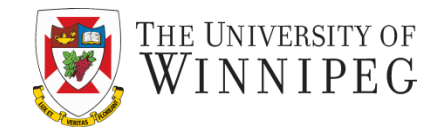

- Always remember to confirm that you have closed each list when nesting lists
	- Use proper indentation is the key to avoid the mistake of missing the closing tags

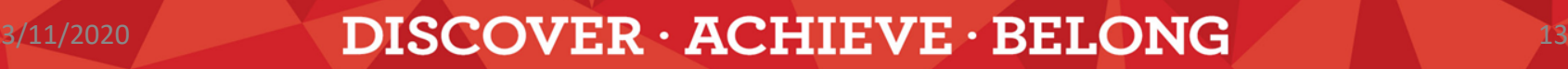

## Style Lists

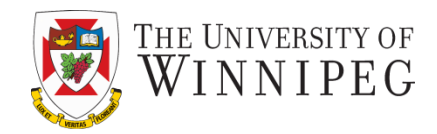

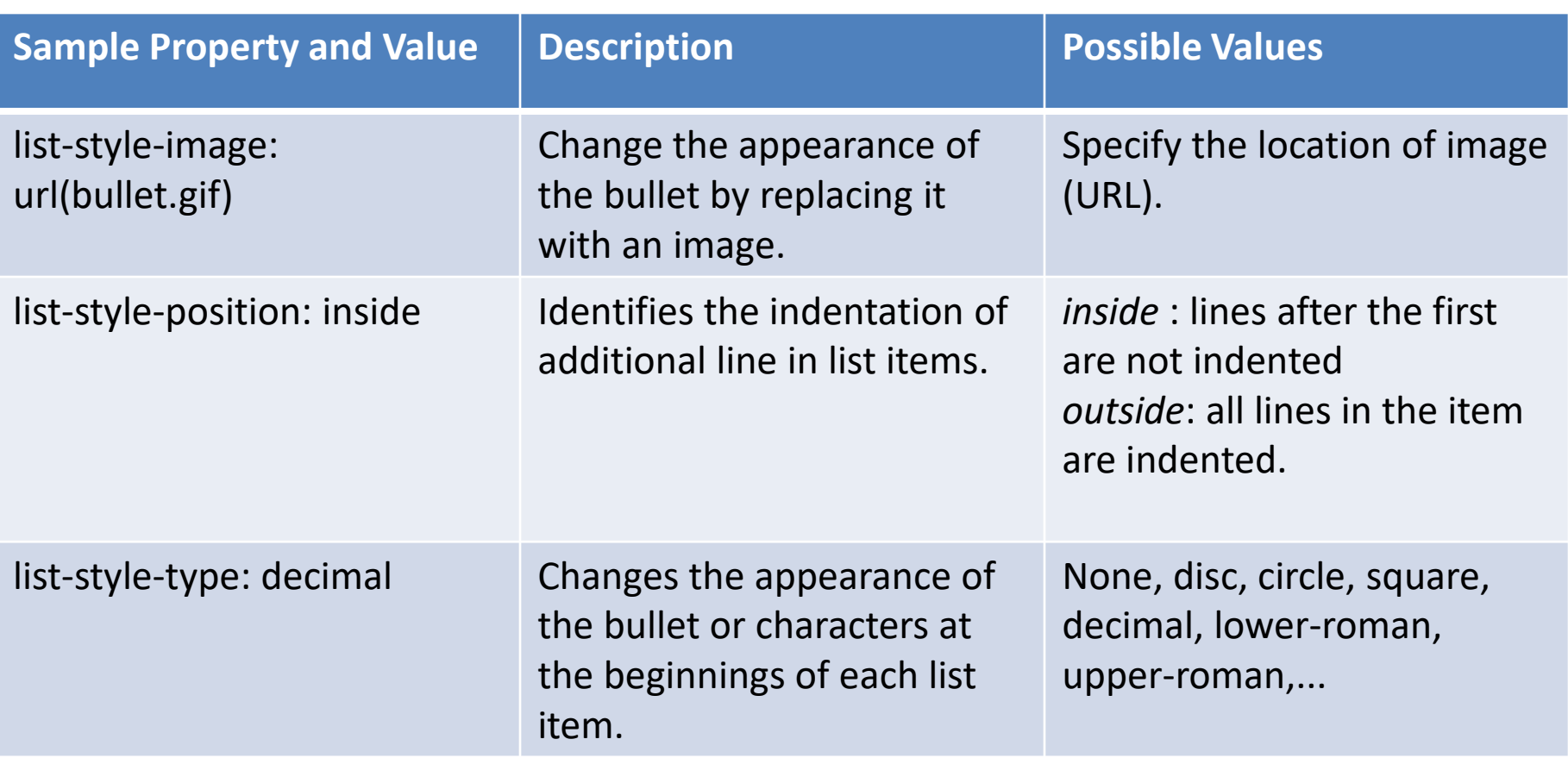

## Customize the bullets

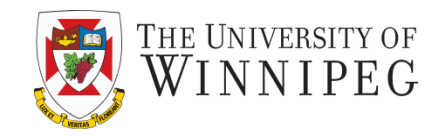

- Example: create a list on a web page in which each item is preceded by an image of a star.
	- Non-CSS way:
		- <dd><img src="star.gif" width="12" height="12" alt="star"> The World Wide Web Consortium was created in 1994.</dd>
	- CSS way (preferred):
		- <style type="text/css">
			- li {list-style-image: url(star.gif);}
			- </style>

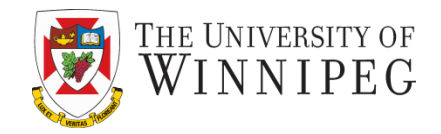

- Two properties are used to adjust the indentation by affecting the spacing around each item in the list and around the list in general
	- Margin property
	- Padding property
		- margin-left : 0;
		- padding-left : 0;
		- margin: 0;
		- Padding: 0;

## Customize the Spacing

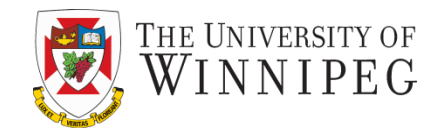

- When attached to the ul or ol tag the margin property affects the space around the entire list
- When it is used with the li tag the margin property alters the space around each individual list item
- It is important to test the HTML pages in a variety of browsers to make sure everything displays as intended whenever you alter the spacing around your lists and list items
	- Some older versions in particular have trouble properly displaying lists with altered spacing

Customize the entire layout

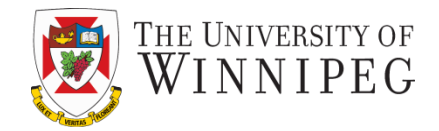

• Vertical Navigation

• Horizontal Navigation

## They can be used as navigation bar

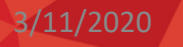

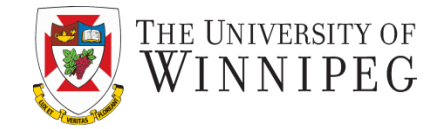

<ul id="navlist">

- <li class="active">Home</li>
- <li><a title="LINK: School calendar" href="…"> School calendar  $<$ /a> $<$ /li>
- <li><a title="LINK: Check out the school day weather" href="…">Today's school weather</a></li>
- <li><a title="LINK: Class notes for each grade level" href="…">Class notes and supply list $\langle$  a> $\langle$ li>
- <li><a title="LINK: News for parents" href="… ">Information for parents</a></li>

 $\langle$ /ul $\rangle$ 

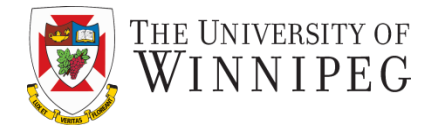

<style type="text/css"> body { font-family: font-size:10pt;} #navlist { width: 250px; margin-left : 0; padding-left :0; text-align: center;} #navlist li { list-style : none; margin: 0; border-top: 1px solid #666;} </style>

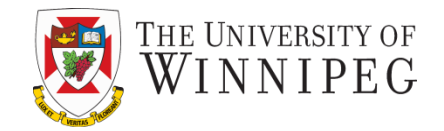

<ul id="navlist">

- <li class="active">Home</li>
- <li><a title="LINK: About Us" href="aboutus.html">About  $Us < /a>< /li>$
- <li><a title="LINK: Services" href="services.html">Services</a></li>
- <li><a title="LINK: Clients" href="clients.html">Clients</a></li>
- <li><a title="LINK: Contact Us" href="contactus.html">Contact  $Us < /a>< /li>$

 $\langle$  /ul $\rangle$ 

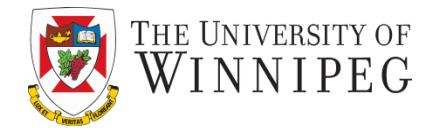

<style type="text/css"> body { font-family: font-size:10pt;} #navlist { margin: 0; padding :0; text-align: center;} #navlist li { list-style : none; display: inline}

</style>

- *Display:* the display property specifies the type of box used for an HTML element.
	- Value: inline / block / initial / inherit / none / ...

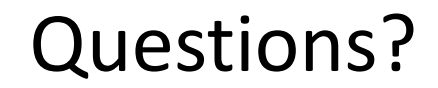

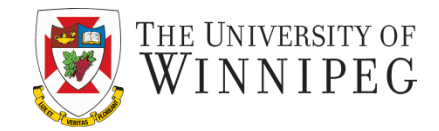

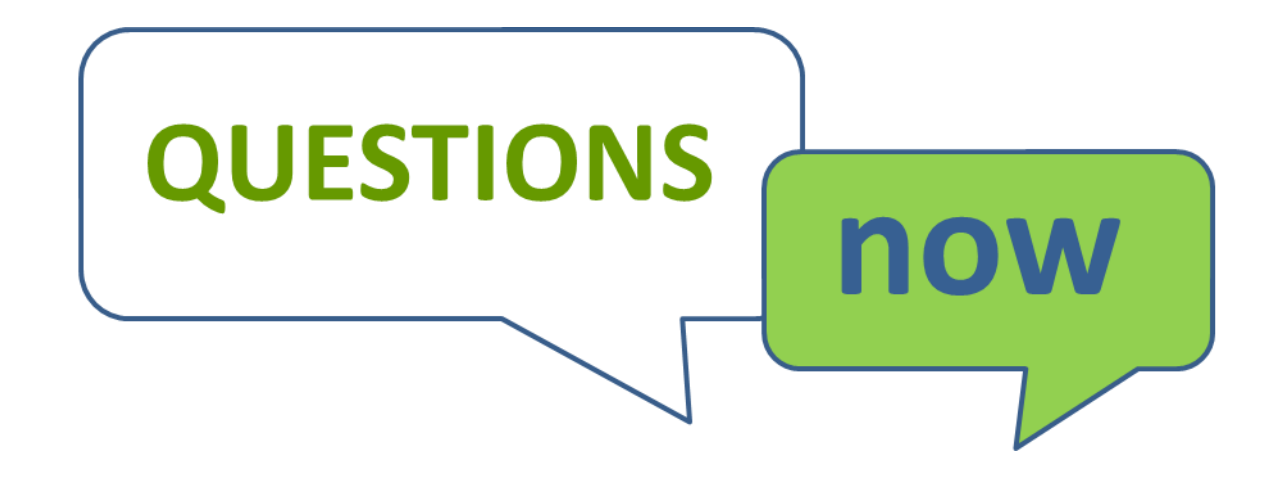

DISCOVER · ACHIEVE · BELONG